# **Py3D Scene Editor Documentation** *Release*

**Ricardo Jorge Vieira Ribeiro**

**Feb 09, 2018**

## Getting started

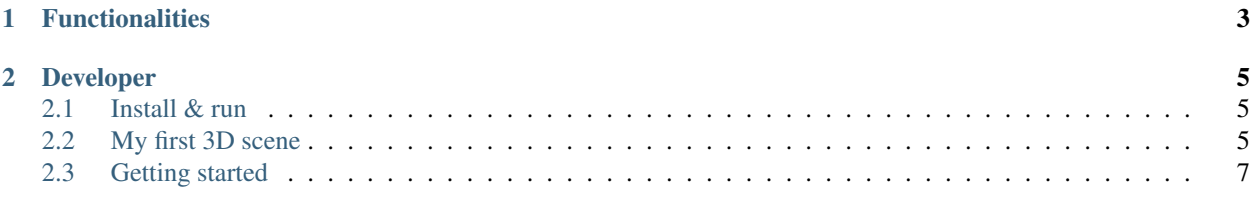

The application was developed to design 3D scenes for the the Python 3D Engine.

This application toguether with the Python 3D Engine can be used to help computer vision algorithms extract 3D information from 2D video.

## CHAPTER 1

### **Functionalities**

- <span id="page-6-0"></span>• Add and manipulate cameras properties in a 3D scene.
- Add 3D solids to a scene.
- Trace pixels rays from cameras and detect collisions with objects in the scene.
- View a 3D scene from a virtual camera prespective.
- Export the scene to a OBJ format file and open it in a external software.

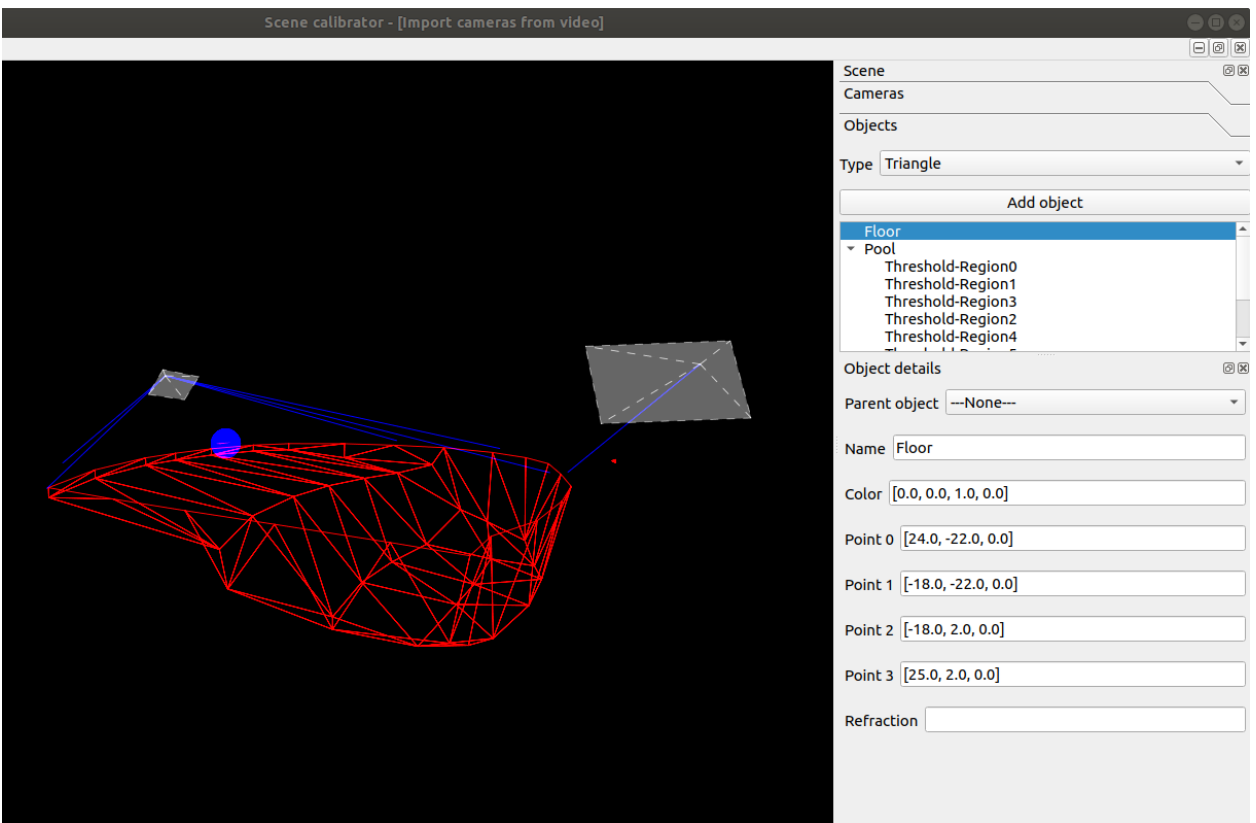

## CHAPTER 2

### Developer

<span id="page-8-0"></span>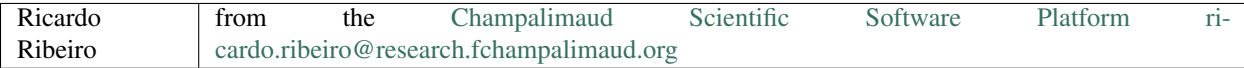

#### <span id="page-8-1"></span>**2.1 Install & run**

- Download & install [Anaconda](https://www.anaconda.com/download/) or [Miniconda.](https://conda.io/miniconda.html)
- Download and uncompress the [py3dsceneeditor repository.](https://github.com/UmSenhorQualquer/py3dsceneeditor/archive/master.zip)
- Open the terminal and go to the previous uncompressed directory.
- Execute in the terminal the next command to install the Anaconda/Miniconda environment.

conda env create -f environment-ubuntu17.yml

• Activate the environment by executing the command:

source activate py3dengine-environment

• Execute in the terminal the next command to update the code:

```
python install.py
```
• Execute in the terminal the next command open the application:

python -m py3DSceneEditor

#### <span id="page-8-2"></span>**2.2 My first 3D scene**

Download the example: [material file,](https://raw.githubusercontent.com/UmSenhorQualquer/py3dsceneeditor/refactoring/docs/_static/my-first-scene/teste.mtl) [object file](https://raw.githubusercontent.com/UmSenhorQualquer/py3dsceneeditor/refactoring/docs/_static/my-first-scene/teste.obj)

Add the first camera and set the camera matrix.

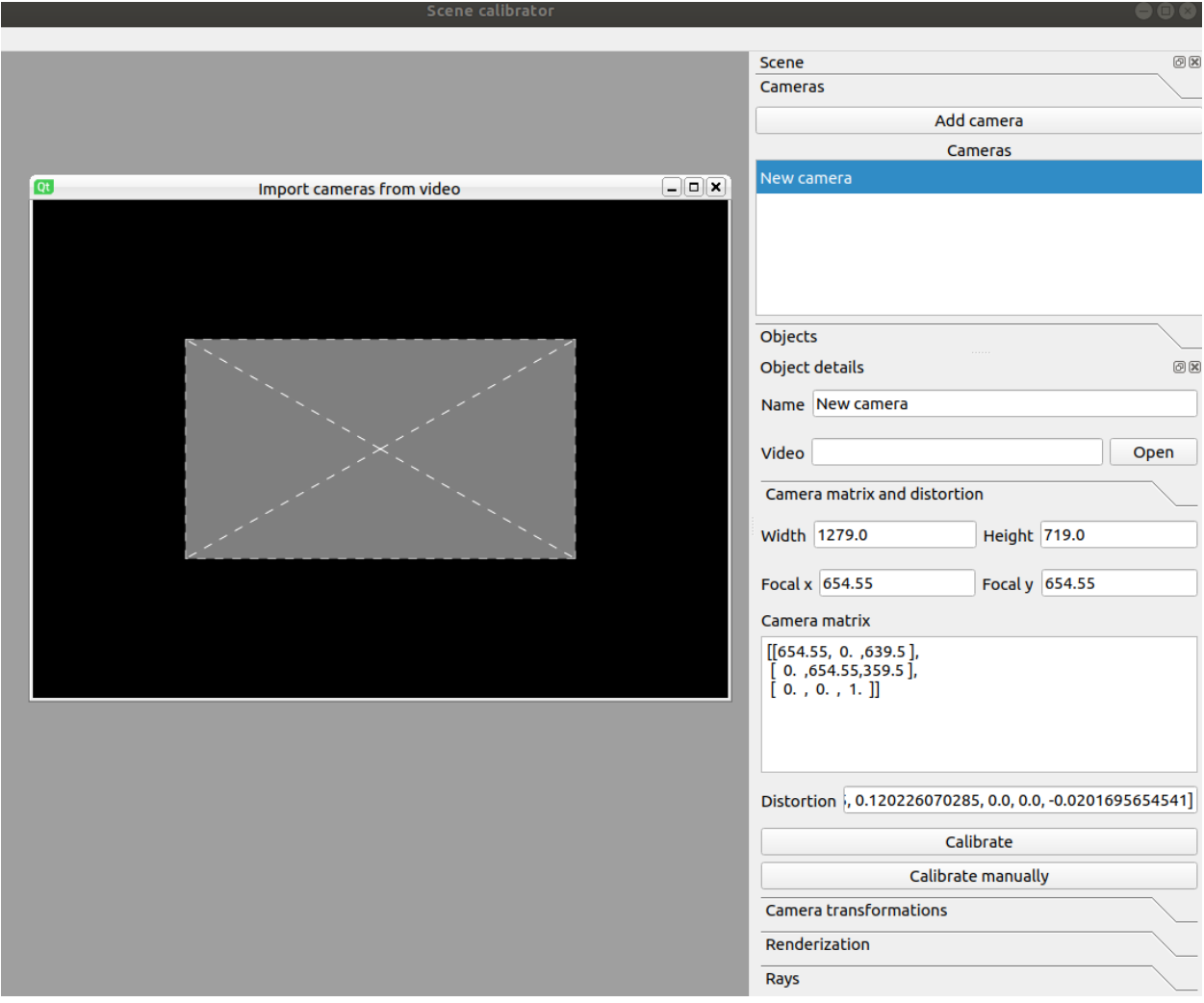

Add the first triangle and set the color, point 1, point 2 and point 3.

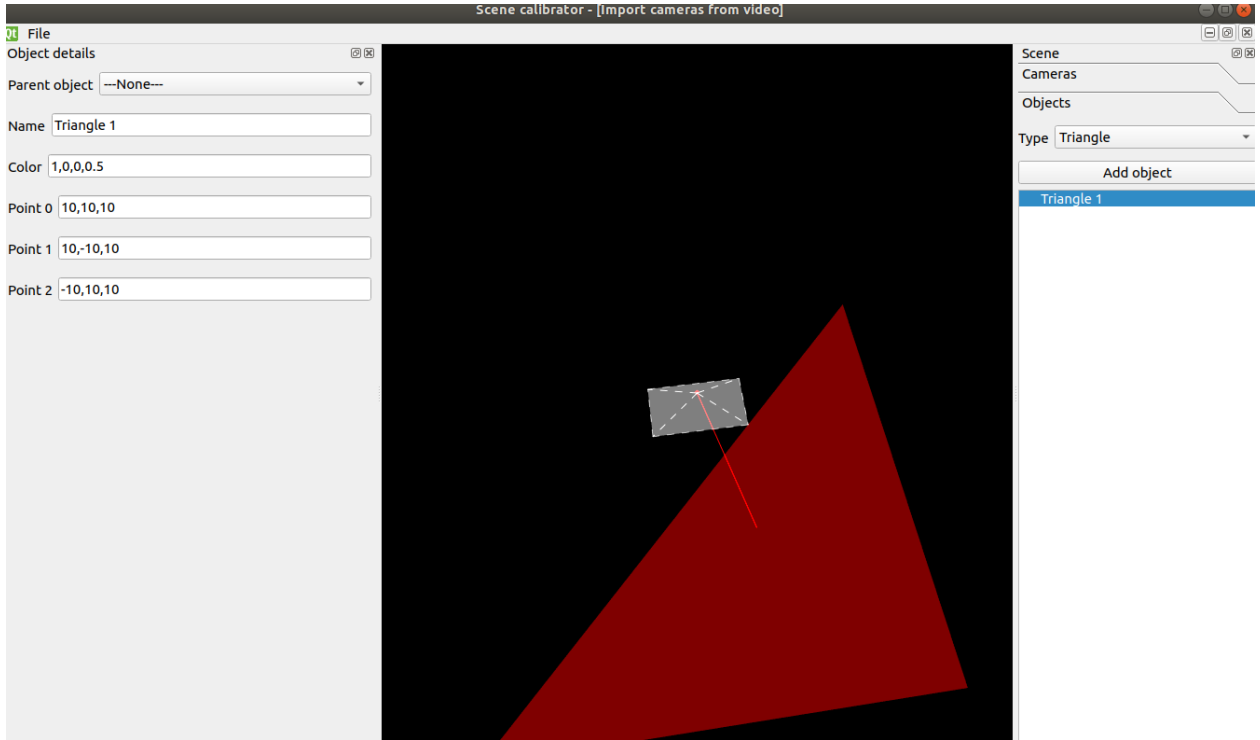

Save the scene using the main menu option: Save scene as.

### <span id="page-10-0"></span>**2.3 Getting started**